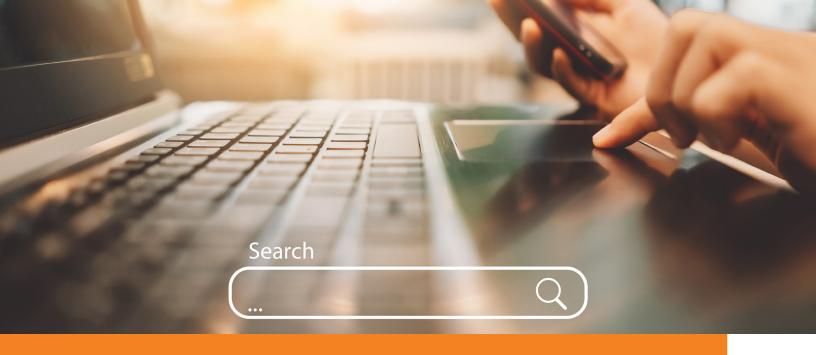

# **Provider Networks**

## **EHP Network**

The EHP network gives you access to 14,000 health care providers and 30 hospitals in Maryland, ensuring that you can find care and services near you. The EHP Network includes primary care, specialist, behavioral health, and other providers, as well as urgent care, hospitals, and other medical facilities.

## Cigna PPO Network

The Cigna PPO network is a supplemental provider network, giving you access to more than one million providers and hospitals nationwide, including Maryland. EHP covers all health care services received from providers in the Cigna PPO network at the in-network benefit level, and you may use a Cigna PPO network provider as your primary care provider. The Cigna PPO network is for medical services only, including Telemedicine. Routine dental and vision services are not covered under the Cigna PPO Network.

## Search for a Provider

To search for a provider, visit ehp.org and click on Find a Provider. Choose "Search the EHP Network" or "Search the Cigna Network" depending on which network you would like to search.

#### **EHP Network:**

To search for a specific provider, type their name into the "Already have a doctor/clinic in mind?" box. As you type, possible matches will appear under the box. If you see the provider you are looking for, you can click on their name. To see the full list of matches, click the yellow "SEARCH" button. If you do not have a provider in mind, you can search based on location. In the "Search in my network" box, choose the type of provider or facility you are looking for under Service Type. For location, type in the zip code of your location. Under "Distance," enter the farthest you would travel to see your provider. You can also see all providers in your state by simply choosing a state. Then click the yellow "SEARCH" button.

#### Cigna PPO Network:

Using the Cigna PPO provider search feature: enter the city, state and/or zip code for where you are trying to find care. Then, click either "Doctor by Type," "Doctor by Name," or "Health Facilities" to search for the type of provider you want. You will be able to click "continue as guest" to complete your provider search or create a MyCigna account (now or at later time) to login for additional features.

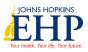